## **Specify File Encoding preferences**

The Workspace panel provides options for Unicode support in SQL files.

## **To specify File Encoding preferences**

- 1. Select **Preferences > General**.\
- 2. Expand **General**, and then click **Workspace** in the tree.

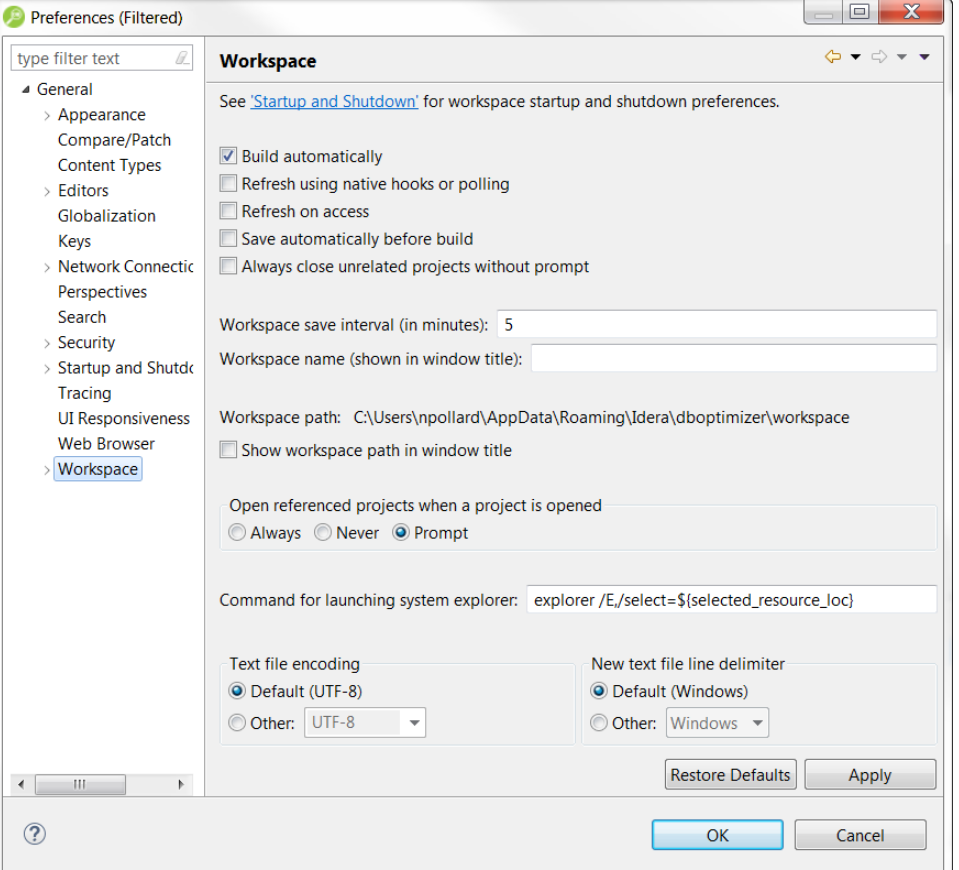

The default encoding for text files on Windows platforms is Cp1252. You can change Unicode support in from file to file using the Text File Encoding options available on the Workspace panel.

## **To change text file encoding in the development environment**

- 1. Select **Preferences > General > Workspace**, and then click the **Other** option under **Text File Encoding**.
- 2. Use the drop-down menu to select an encoding mode from the list provided.
- 3. Click **Apply** to save your changes.

## **To change text file encoding on a specific, folder, or project**

1. Right-click on the file, folder, or project that you want to modify, and then choose **Properties**.

2. Modify the **Text file encoding** selection on the **Resource** properties page that appears.

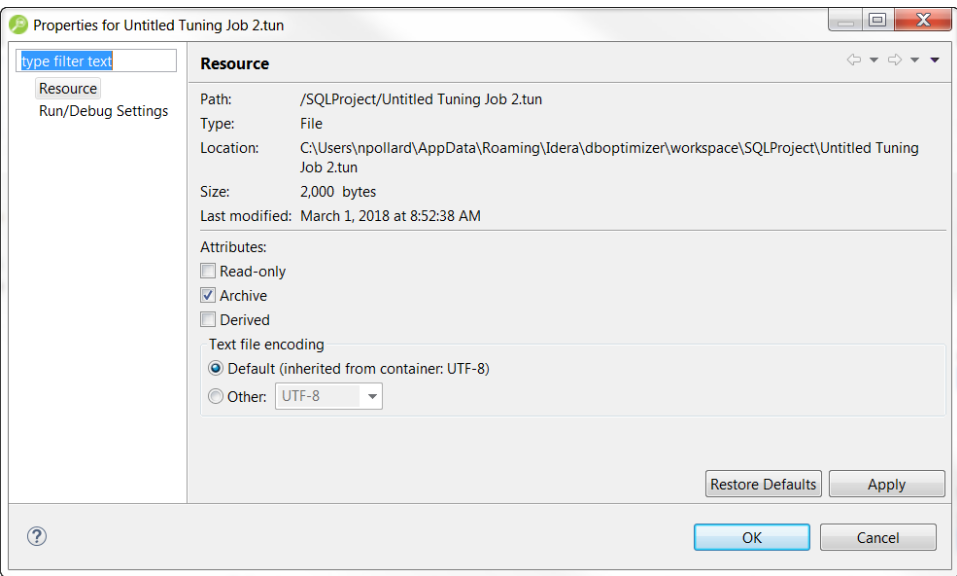

**[IDERA](#) | [Products](#) | [Purchase](#) | [Support](#) | [Community](#) | [Resources](#) |[About Us](#) | [Legal](#)**